お客さま各位

## 長野信用金庫

## 電子証明書方式にてログインできない事象について

法人向けインターネットバンキングにおいて、電子証明書方式にてログイン する際、以下の事象が発生し、ログインできない場合がございます。以下のとお りご操作いただきますようお願いいたします。

【対象ブラウザ】

- ・Microsoft Edge
- 1.発生事象

 電子証明書の選択画面において、電子証明書が選択されていない場合があ り、「OK」ボタンをクリックできない。

## 認証用の証明書の選択

 $\times$ 

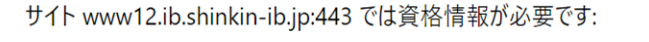

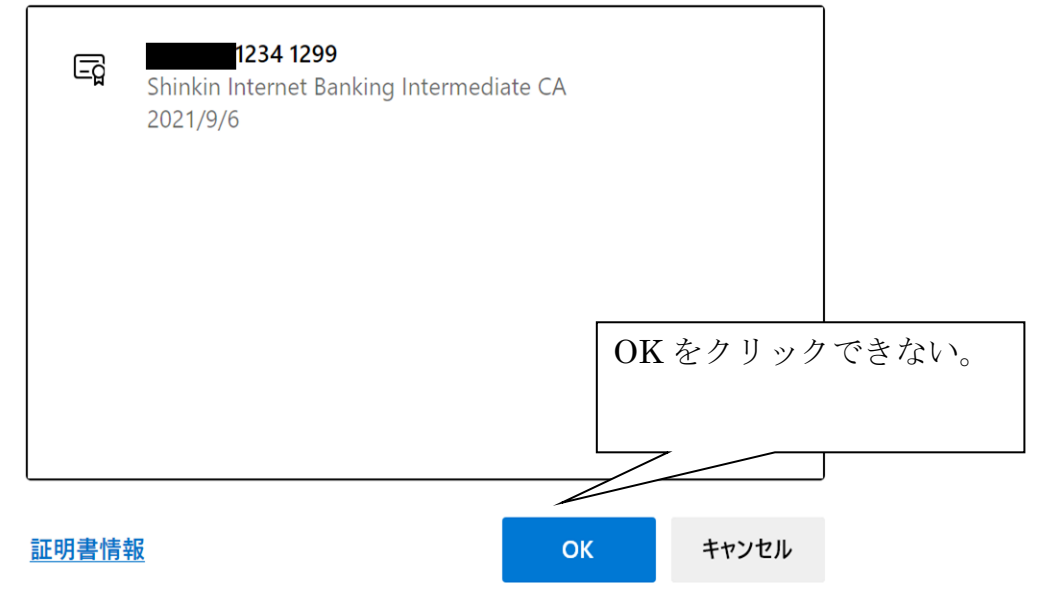

2.操作方法

ご利用する電子証明書を選択いただき、「OK」ボタンをクリックしてくださ い。

## 認証用の証明書の選択

 $\times$ 

サイト www12.ib.shinkin-ib.jp:443 では資格情報が必要です:

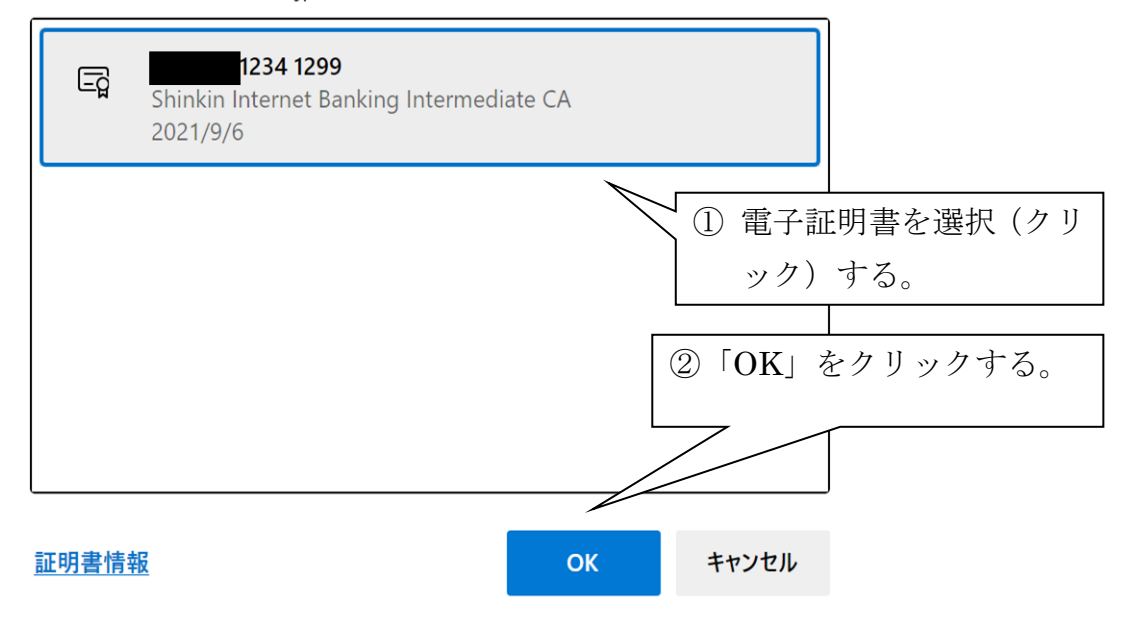

ご不明な点は下記までお問い合わせください。

・インターネットバンキングヘルプデスク 0120-988-090 平日9時~22時 ※お問い合わせ内容や時間帯によりましては、回答に時間がかかる場合や、 回答が翌営業日以降となる場合がございます。